## **Scan to E-mail on the PageWide**

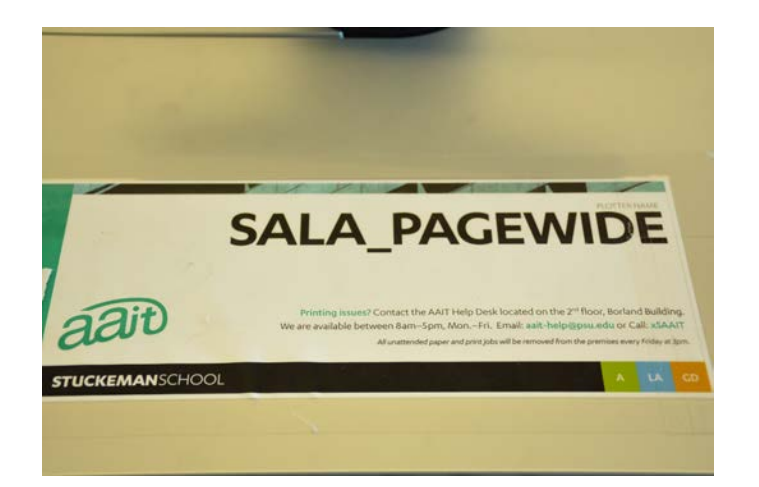

To scan images and send them as an email using the PageWide,

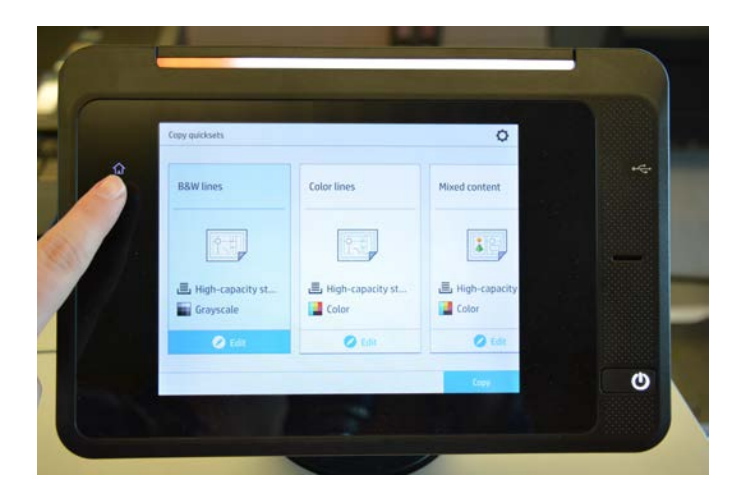

make sure the screen is on the home screen by pressing the "Home" button (if applicable).

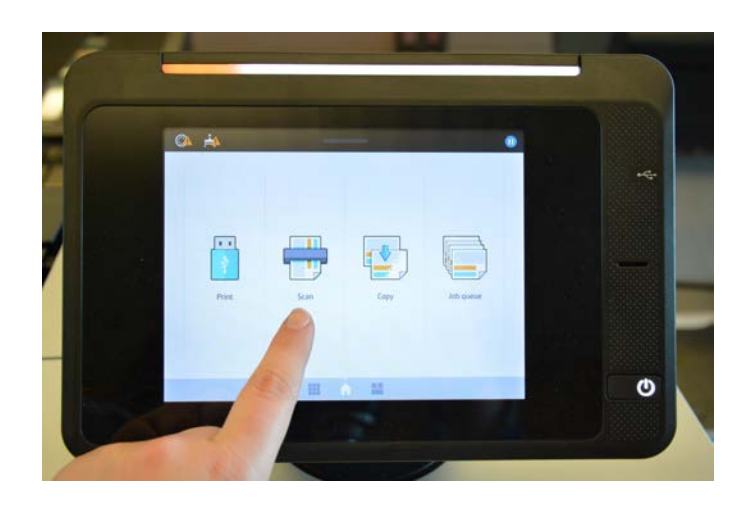

Click on "Scan"

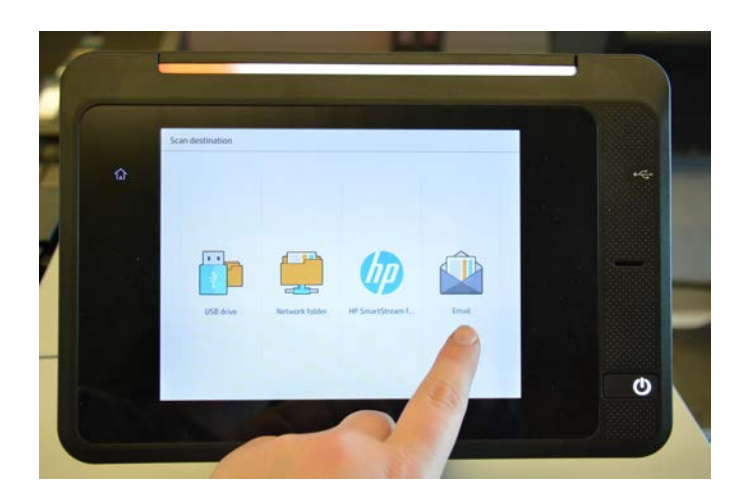

and "E-mail."

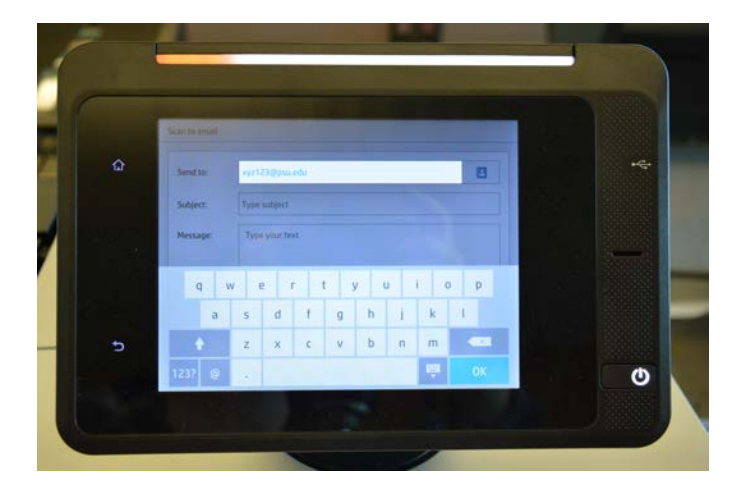

Type in your e-mail address in the "Send to" box.

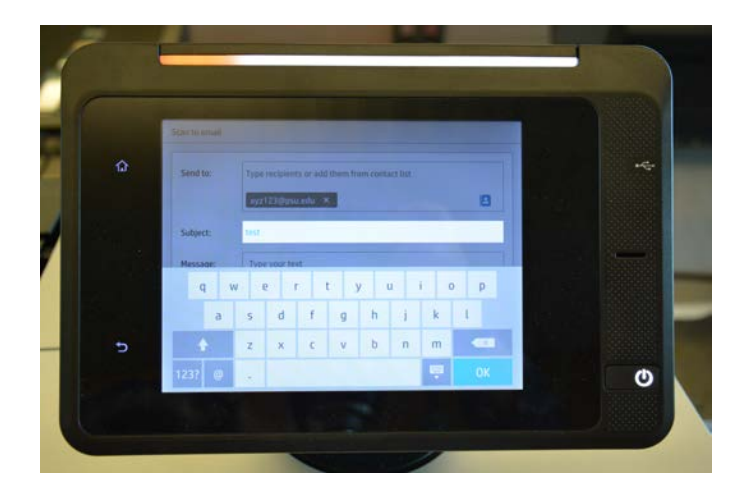

Add a subject

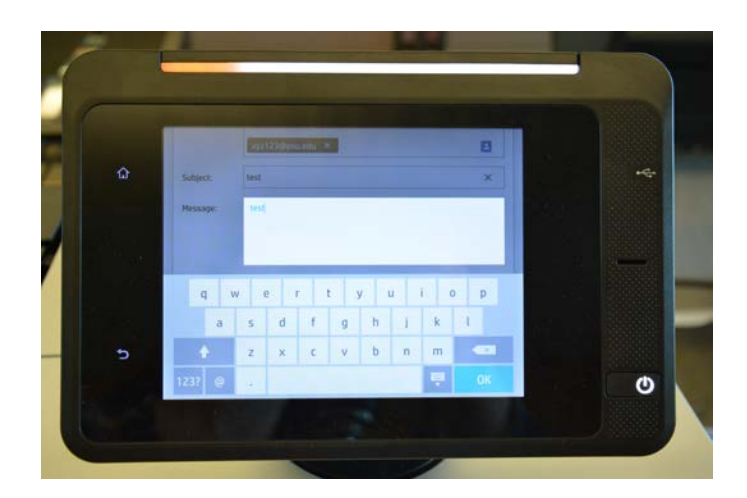

and any other text you would like.

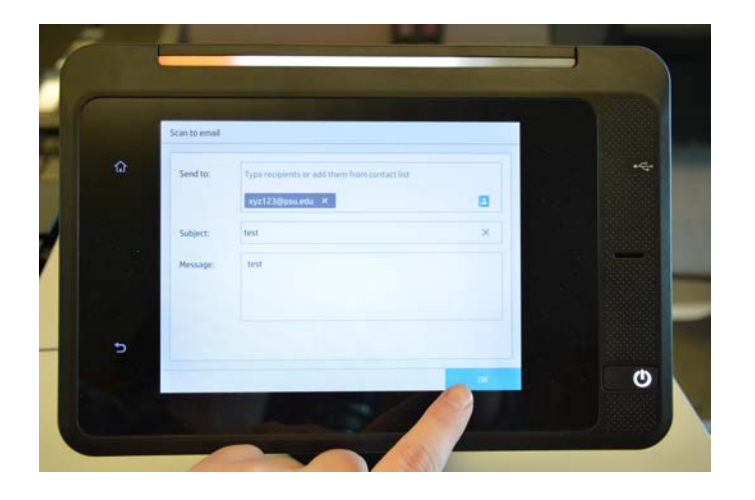

Press "OK."

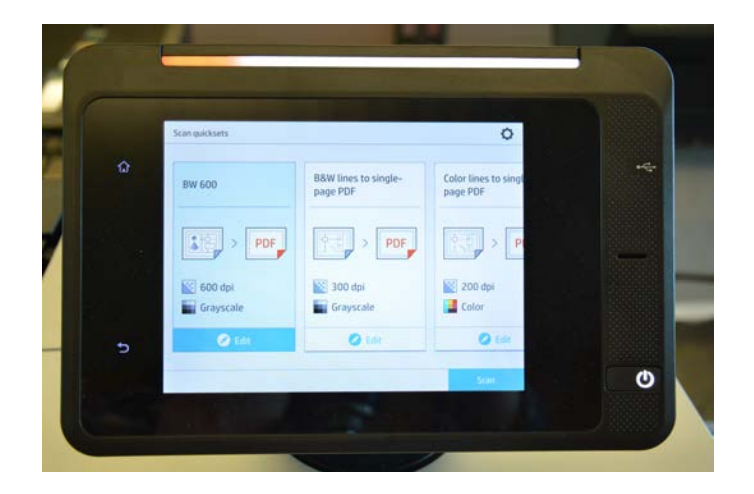

There are many options of formats that from which you can choose. Please keep in mind that there is a 20MB limit of attachments that you can send via e-mail. The higher the resolution, the greater your file size will be.